## COMO UNIRSE A LA REUNION POR ZOOM

1.- CLIQUEAR EN EL LINK de la reunión.

Si no tiene descargada la aplicación UNASE a través de su navegador.

2.- Cliquee en iniciar REUNION y elija la opción de UNIRSE DESDE SU NAVEGADOR.

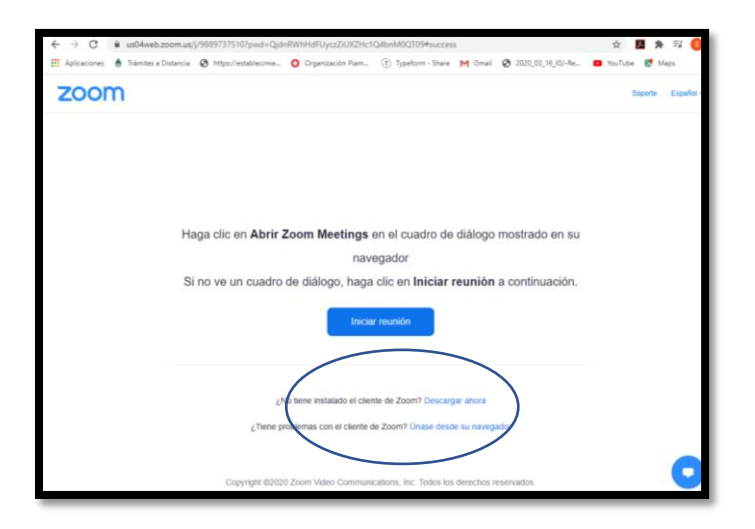

3.- Toque el enlace, ingrese su nombre y espere a que el anfitrión le de ingreso

Si en su dispositivo ya tiene descargada la aplicación Zoom, se podrá unirse desde el link o completando el ID y la contraseña.

TODOS LOS PARTICIPANTES DEBERAN INGRESEN A LA REUNION CON LOS MICROFONOS SILENCIADOS Y LAS CÁMARAS APAGADAS.

LAS PREGUNTA O CONSULTA DURANTE LA CONFERENCIA DEBERAN REALIZARLA A TRAVES DEL CHAT DE LA REUNION.